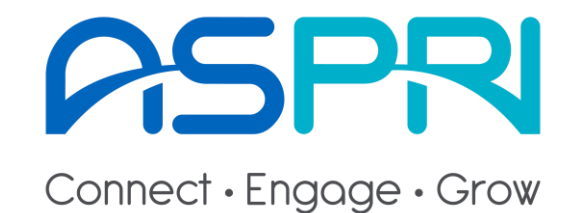

1

# **ASPRI ManpowerConnect User Guide**

Last updated: 25 Mar 2021

# **Table of Contents**

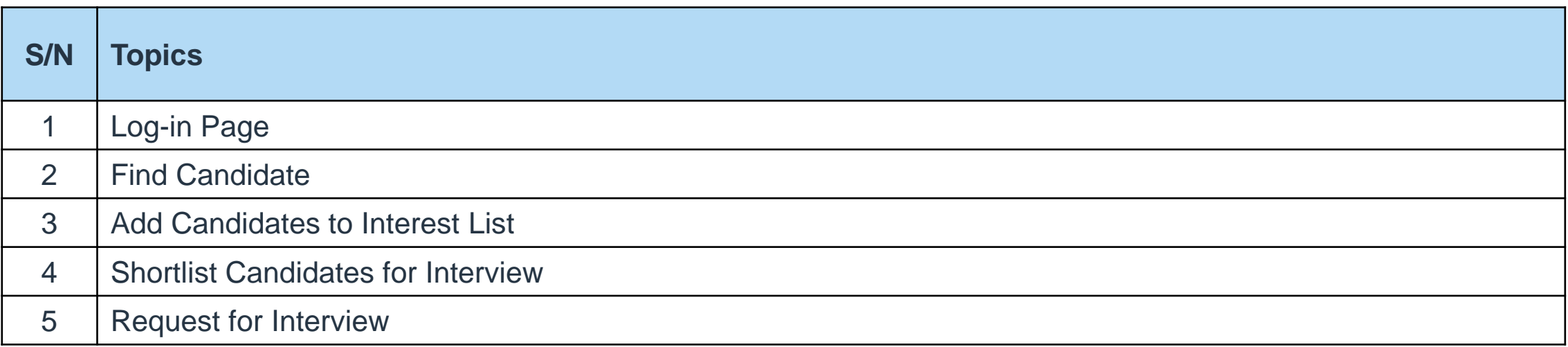

**Log-in Page**

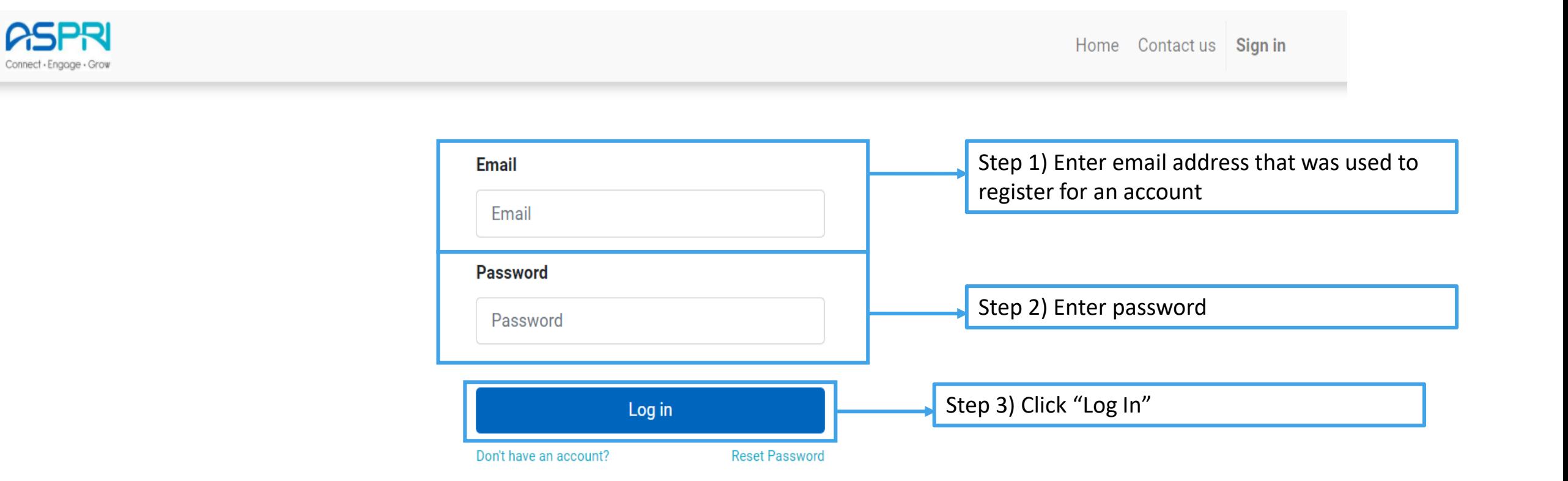

# **Find Candidate**

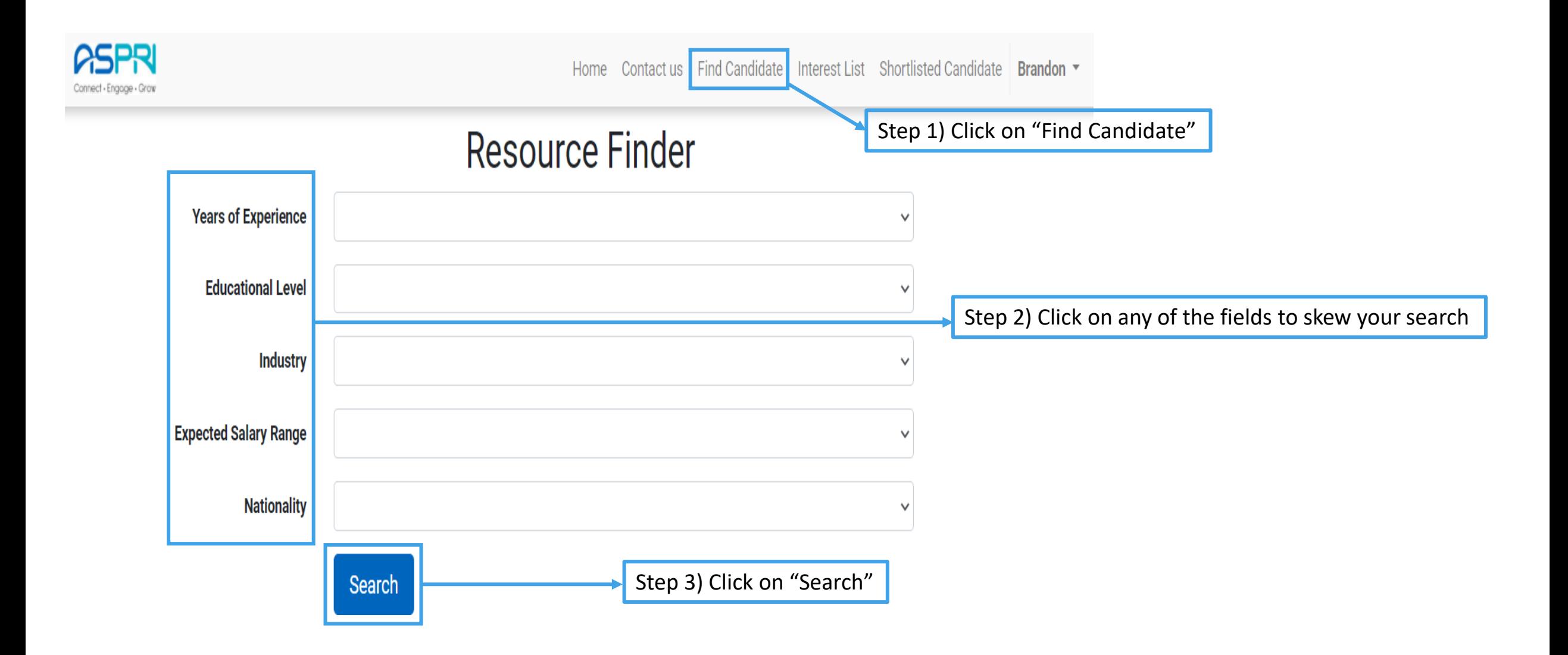

### **Add Candidates to Interest List**

### **Search Result**

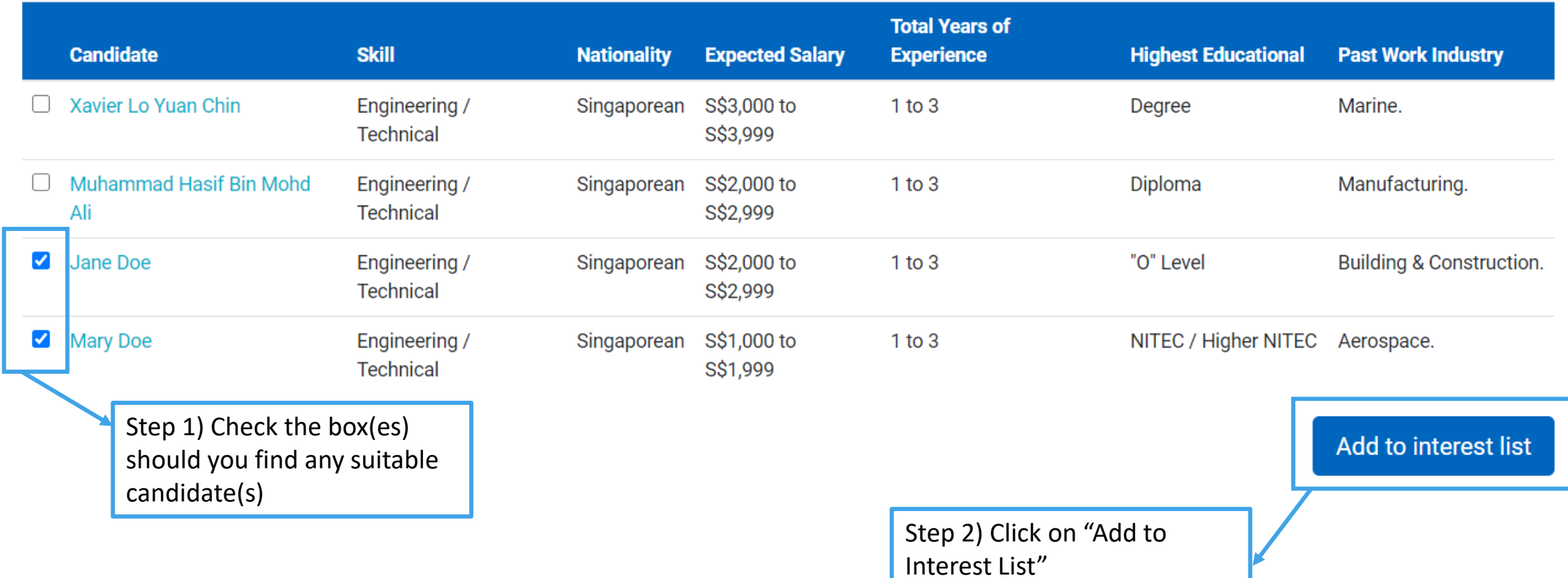

## **Shortlist Candidates for Interview**

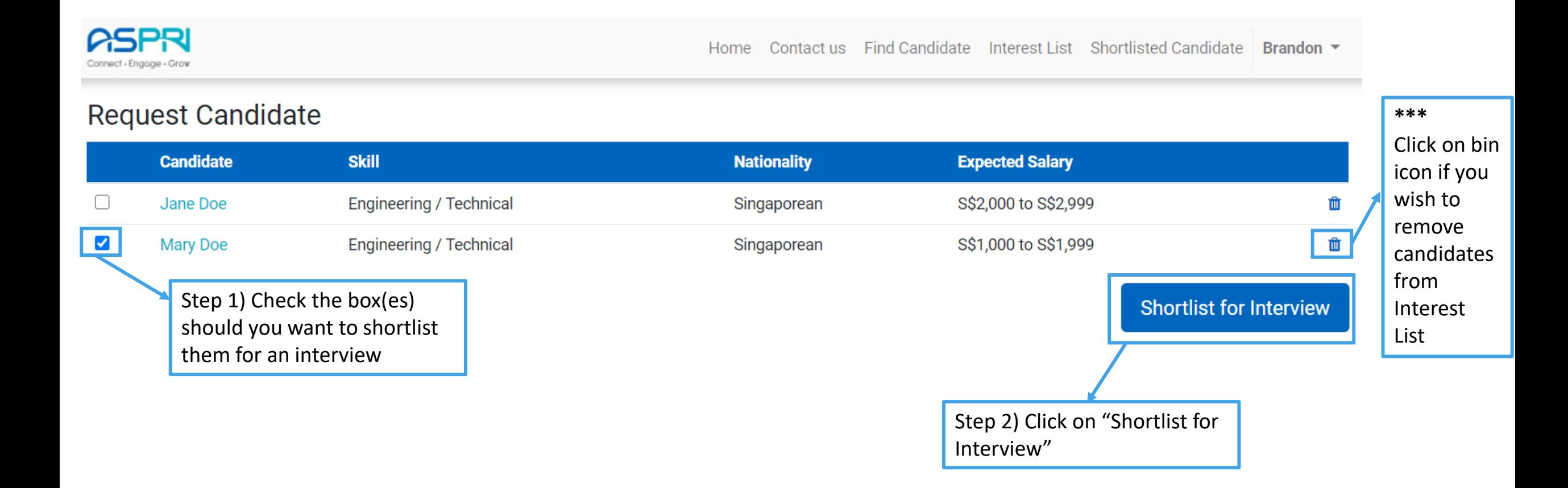

# **Request for Interview**

#### Request for Interview

Your request for the selected candidate has been received. Check each of their message in the table below.

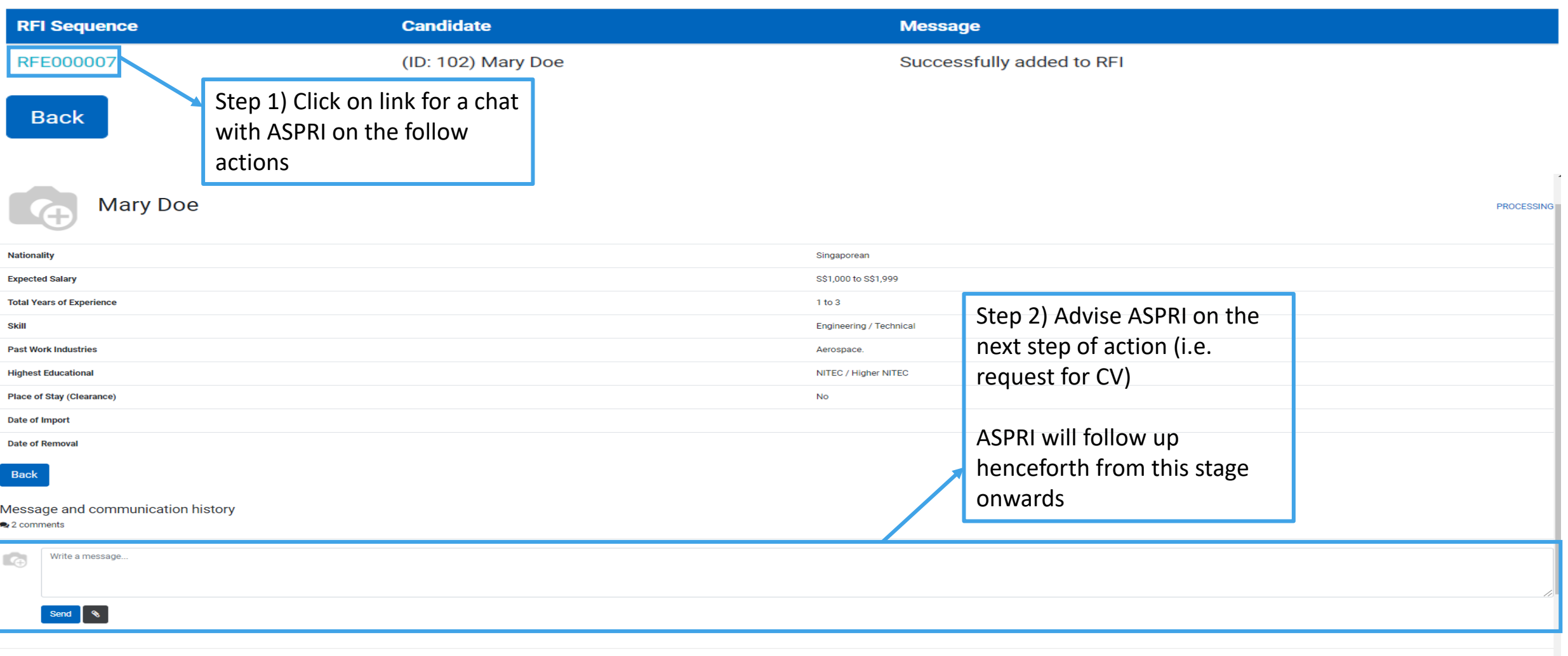

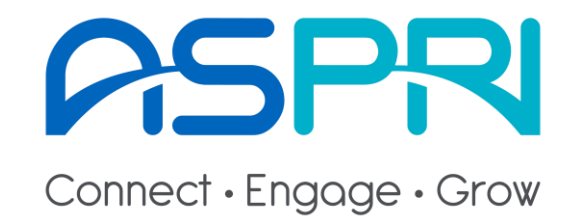

# **End of User Guide**